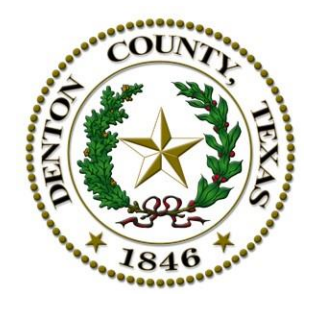

# Arhcives Searching Tips

The search field located on most View pages allows viewers to search through every public archive for specific keywords or phrases. The search then returns a set of links to media that reference the keywords.

# **Content Searched**

The search engine looks through all meeting data contained in the public Archives. The following items and fields are searched:

- Agenda items and Minutes
- Keywords, names, Description fields
- Suggested Actions and Department fields

# **Search Limitations**

The following are limitations in the search feature:

- When entering partial words, you have to enter four characters or more
- The search engine does not read through any document attached to an item (Word document, PDF, etc.)

# **Using the Search Field**

- Enter a keyword in the search field.
- Confirm a search results page appears with a list of entries. If you did not receive any results, try a different keyword or phrase.
- Click any of the **underlined results** to launch the media.
- If the keyword is in an Item that has a timestamp, clicking the Item displays the video at the point the keyword is mentioned.
- If the keyword is in an Item that does not have a timestamp, only the View Video link will appear. Click the **View Video** link to start the video at the beginning of the recording.

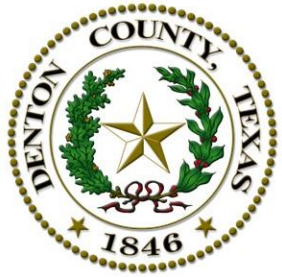

## **Advanced Search Techniques**

Use the following advanced search techniques to maximize your search results.

## **Minus Sign (-)**

The minus sign helps you search for only one of the keywords that may make up a compound word or phrase.

**Example**: To search for Items that contain the word "county" but not the word "courthouse", enter "county-courthouse" in the search field.

## **Plus sign (+)**

The plus sign helps you search for items that must contain a certain word.

**Example**: Searches generally ignore words such as "the" and "an". To include conjunctions, pronouns, and other general words in your search, enter "+the mayor" in the search field.

#### **The Asterisk (\*)**

The asterisk used at the end of a keyword helps you search for all the results beginning with the keyword.

**Example**: Enter commission\* to return results containing words such as "commissioners court" or "commission member."

## **Quotation Marks (")**

Quotation marks enclosing the exact phrase helps you search for all the results with that exact phrase.

**Example**: Enter "planning department" within quotation marks in the search field to return results containing only the phrase planning department.